## **Program Spravedlnost Online seminář pro žadatele**

## **9. února 2021**

## Jak se připojit k semináři pro žadatele

K semináři se lze v den jeho konání připojit kliknutím na odkaz, který Vám bude zaslán na Váš email.

Prosíme o přihlášení alespoň 15 minut před začátkem semináře, aby se případné technické problémy odladily před začátkem semináře.

Až nastane čas, tj. v úterý 9. února v 12:45, klikněte na obdržený odkaz.

Schůzka v Microsoft Teams Připojit se na počítači nebo přes mobilní aplikaci Kliknutím sem se připojíte ke schůzce. Další informace | Možnosti schůzky

Následně zvolte, zda se chcete připojit přes webový prohlížeč (bez nutnosti stahovat aplikaci MS Teams) nebo přes staženou aplikaci MS Teams.

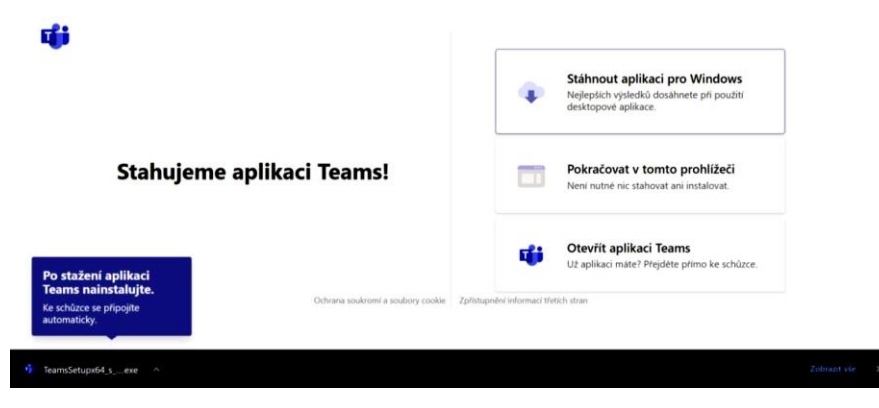

Před vstupem do semináře se Vám objeví obrazovka nastavení. Zadejte své jméno a do závorky organizaci, kterou zastupujete, až poté klikněte na "Připojit se".

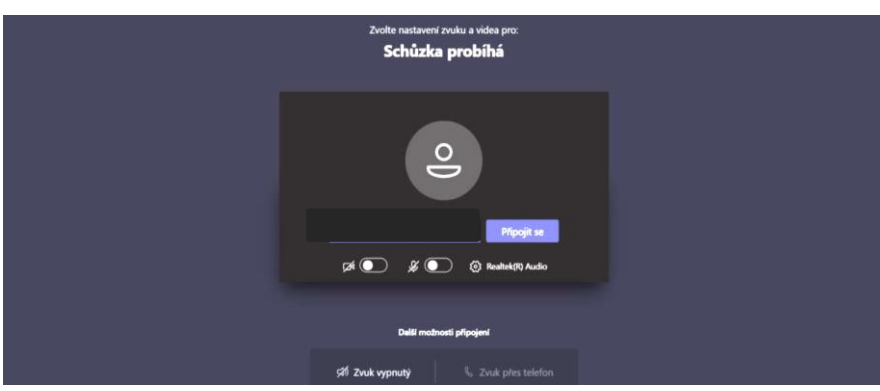

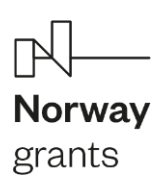

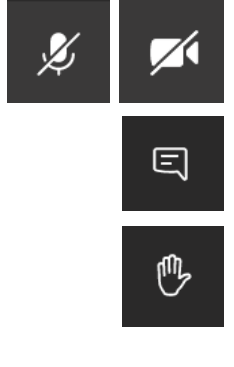

V průběhu semináře mějte prosím ztlumený mikrofon, aby prezentující nebyli rušeni okolními zvuky. Kameru (máte-li k dispozici) mějte pro plynulost přenosu vypnutou.

Budete-li mít dotaz k prezentaci, napište jej do chatu.

Prosíme, nevstupujte kolegům do jejich prezentace bez vyzvání moderátora. V případě dotazů klikněte na tlačítko "Zvednout ruku", zapněte si mikrofon a případně též kameru (máte-li k dispozici). Nezapomeňte si prosím následně po vyřízení Vašeho dotazu opět mikrofon ztlumit a kameru vypnout.

**Těšíme se na viděnou.**

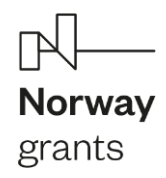